2024/03/19 07:53 1/1 Wifi issue

After downloading/ burning the ISO the install went smoothly once I put back in order the boot menu... I have a second hard drive a m-sata drive but most Linux/BSD installers do \_NOT\_ like to boot on second disk first... (by default)

## Wifi issue

Once partitions are crypted, installation is made, after reboot everythink was working by default. However I had to put back on its base the laptop so the default ethernet connection goes on and then I could set up wifi connections... a bit painful but not really difficult to perform.

## Xorg customisation

On XFCE, the basic DE on Qubes OS R3.2 the tracknav of my thinkpad were not automagically configured as on Debian/Ubuntu. So in my [personal] VM I launched Firefox, got to this page then copy pasted the /etc/X11/xorg.conf.d/20-thinkpad.conf content into /home/user/test, then copy this file back to dom0 ( the admin VM):

```
qvm-run --pass-io personal 'cat /home/user/test' > ~/test
```

Then modify Xorg files with:

sudo su

cat /home/warnaud/test > /etc/X11/xorg.conf.d/20-thinkpad.conf

copy/pasting between VM to dom0 is a bit of a pain

From:

https://wiki.fortier-family.com/ - Warnaud's Wiki

Permanent link:

https://wiki.fortier-family.com/os/qubesos/thinkpadx230t

Last update: 2021/12/29 21:03

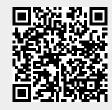